# Лабораторная работа 4 Задание 3

Разработать оконный интерфейс для подзадачи отображения диаграммы Гантта по работам любого из этапов некоторого проекта в гипотетической Project Management .

## Исходные данные

- Заранее существует файл работ этапов проекта – текстовый файл, каждая из R строк которого имеет вид:
- Sr;A1X1;DA1;XD1;A2X1; DA2;XD2;A3X1; DA3;XD3… AMX1; DAM;XDM <END>

или

Sr;A1Y1; DA1;YD1;A2Y1; DA2;YD2 … AMY1; DAM;YDM <END>

#### **Sr;A1X1;DA1;XD1;A2X1; DA2;XD2;A3X1; DA3;XD3… AMX1;DAM;XDM <END>**

### **Уточним значения полей в строке:**

- **Sr – имя фазы или имя перехода этапа проекта, r={1,R}**
- **AmXi- имя работы фазы выбранного этапа проекта, string или char[]**
- **AmYi- имя работы перехода (если он есть) выбранного этапа проекта, string или char[]**
- **Dam – абсолютный номер дня начала работы, int**
- **XDm или YDm – продолжительность работы, int**
- **<END> - некоторый уникальный символ, признак конца строки.**

### Пример файла работ этапов проекта

A1;Design;3;4;Piping;3;6;Harness;4;23;W12;2;1\$ B1;Submit;3;6;Check;3;2;Signing;6;1\$ A2;MetalTechnology;23;14;PipingTechnology;10;6 ;HarnessTechnology;24;3;W22;2;1\$ B2;Submit;3;6;Check;3;2;Signing;6;1\$ A3;ProductionMetal;3;4;ProductionPiping;3;6;Harn essProduction;4;23;Assembly;2;1\$ B3;Check;3;2;Output;6;1\$

### Что надо сделать?

Разработать графическую среду пользователя для отображения хода

работ на этапах проекта в виде диаграммы Гантта

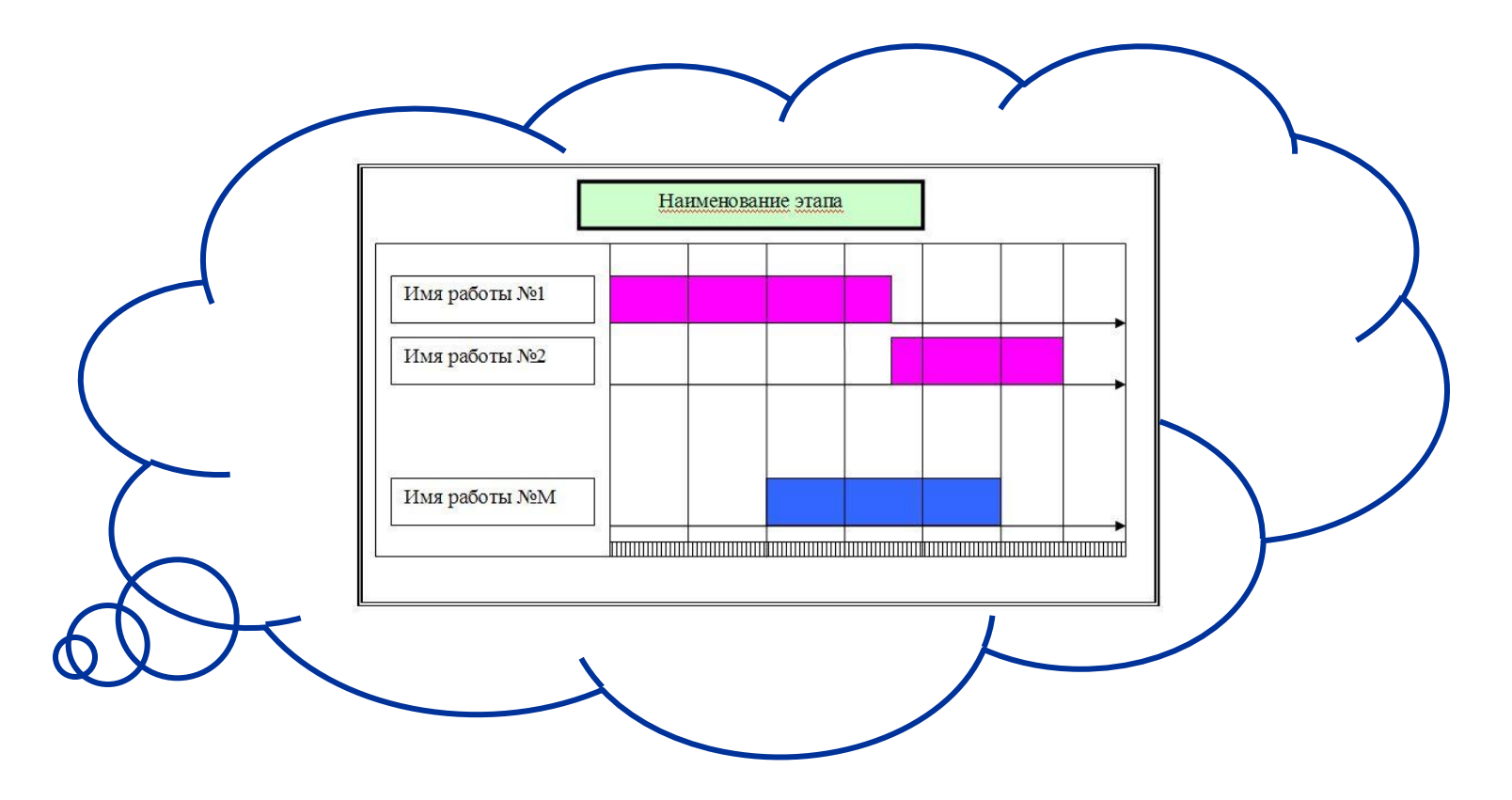

## Как схематически представить диаграмму Гантта?

Работы фазы отображаются одним **цветом**, перехода (шлюза) – **другим**

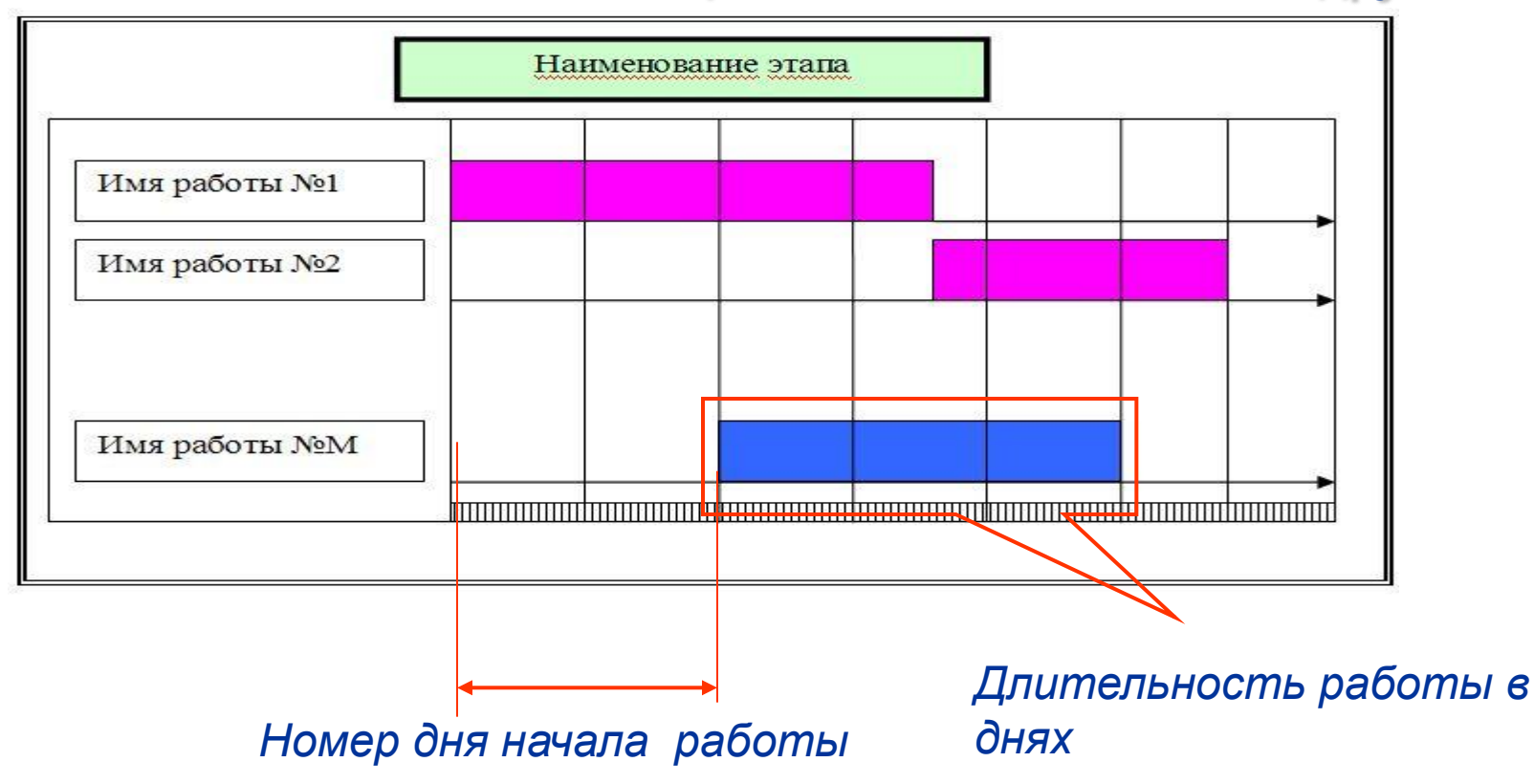